## **RUB**

## **CAMPUS 1.0 SHORTGUIDE** SUBSEQUENTLY ENTERING COURSE ACHIEVEMENTS

FOR THE SPECIAL AUTHORIZATION "ZUORDNUNG VON MODULEN ZU MODUL-TYPEN"

## **Notes**

- Paper-based achievements or achievements issued by other universities can be subsequently entered in CampusOffice. Students can enter the content in CampusOffice themselves.
- Subsequently entered achievements need to be checked and confirmed by the faculty. This is done by persons with the special authorization "Zuordnung von Modulen zu Modul-Typen". Persons with this authorization can also perform all additional steps concerning the subsequent creation of modules on behalf of a student. In this ShortGuide we will show you how to subsequently enter course achievements for a student.

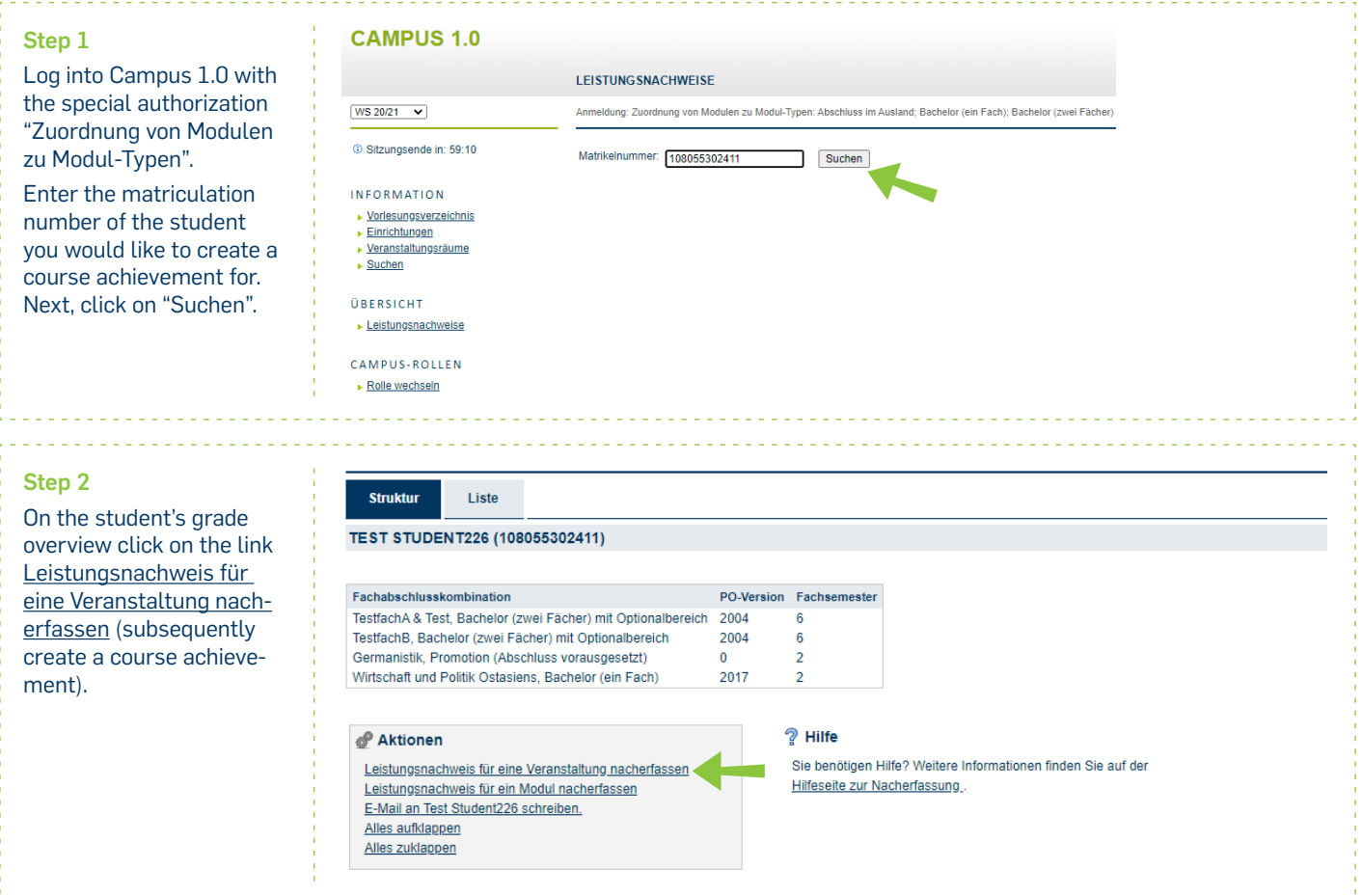

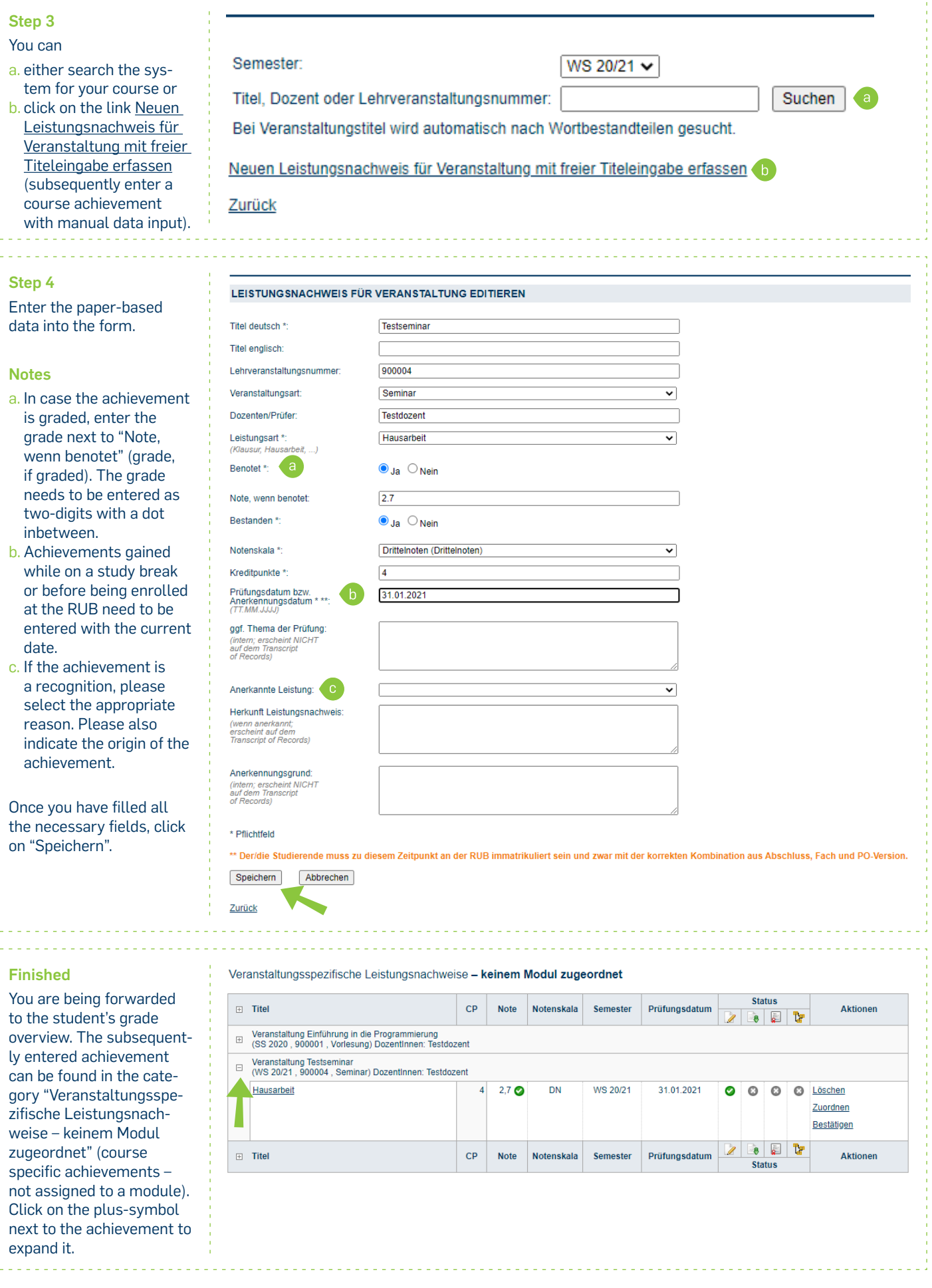

## **Notes**

- The subsequently entered course achievement can now be assigned to a module. An instruction can be found in our ShortGuide "Assigning course achievements to subsequently entered modules".
- Subsequently entered achievements need to be confirmed. An explanation can be found in our ShortGuide "Confirming subsequently entered achievements".
- Subsequently entered course achievements can be confirmed before or after assigning them to a module.

For further information and instructions regarding Campus, please refer to our user support documents. You can find them on our support sites for university employees  $\rightarrow$  www.rub.de/ecampus/campus

*Your eCampus-Team*

Created by the eCampus-Team Status: 20.10.2020